# DAM-3023D 485模块

## 产品使用手册

北京阿尔泰科技发展有限公司

 $V6.16$ 

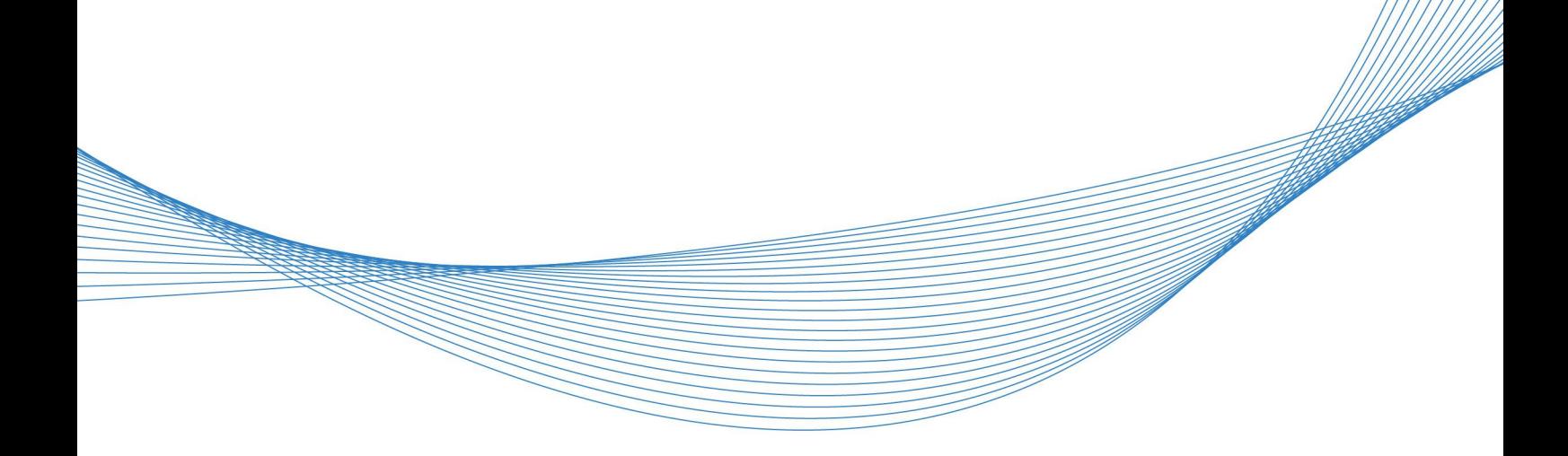

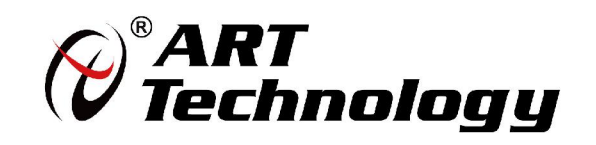

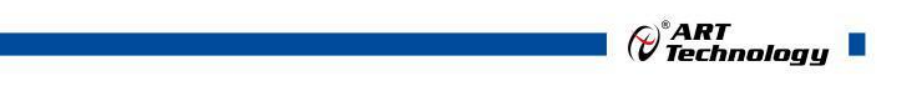

11 N

かいしゃ しゅうしゃ しんしゃ しんしゃ しんしゃ しんしゃ しんしゃ しんしゃ

版权归北京阿尔泰科技发展有限公司所有,未经许可,不得以机械、电子或其它任何方式进行复制。 本公司保留对此手册更改的权利,产品后续相关变更时,恕不另行通知。

#### ■ 免责说明

订购产品前,请向厂家或经销商详细了解产品性能是否符合您的需求。 正确的运输、储存、组装、装配、安装、调试、操作和维护是产品安全、正常运行的前提。本公司 对于任何因安装、使用不当而导致的直接、间接、有意或无意的损坏及隐患概不负责。

#### 司 安全使用小常识

1.在使用产品前,请务必仔细阅读产品使用手册;

2.对未准备安装使用的产品,应做好防静电保护工作(最好放置在防静电保护袋中,不要将其取出); 3.在拿出产品前,应将手先置于接地金属物体上,以释放身体及手中的静电,并佩戴静电手套和手 环,要养成只触及其边缘部分的习惯;

4.为避免人体被电击或产品被损坏,在每次对产品进行拔插或重新配置时,须断电;

5.在需对产品进行搬动前,务必先拔掉电源;

6.对整机产品,需增加/减少板卡时,务必断电;

7.当您需连接或拔除任何设备前,须确定所有的电源线事先已被拔掉;

8.为避免频繁开关机对产品造成不必要的损伤,关机后,应至少等待 30 秒后再开机。

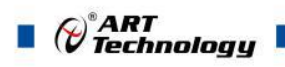

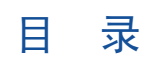

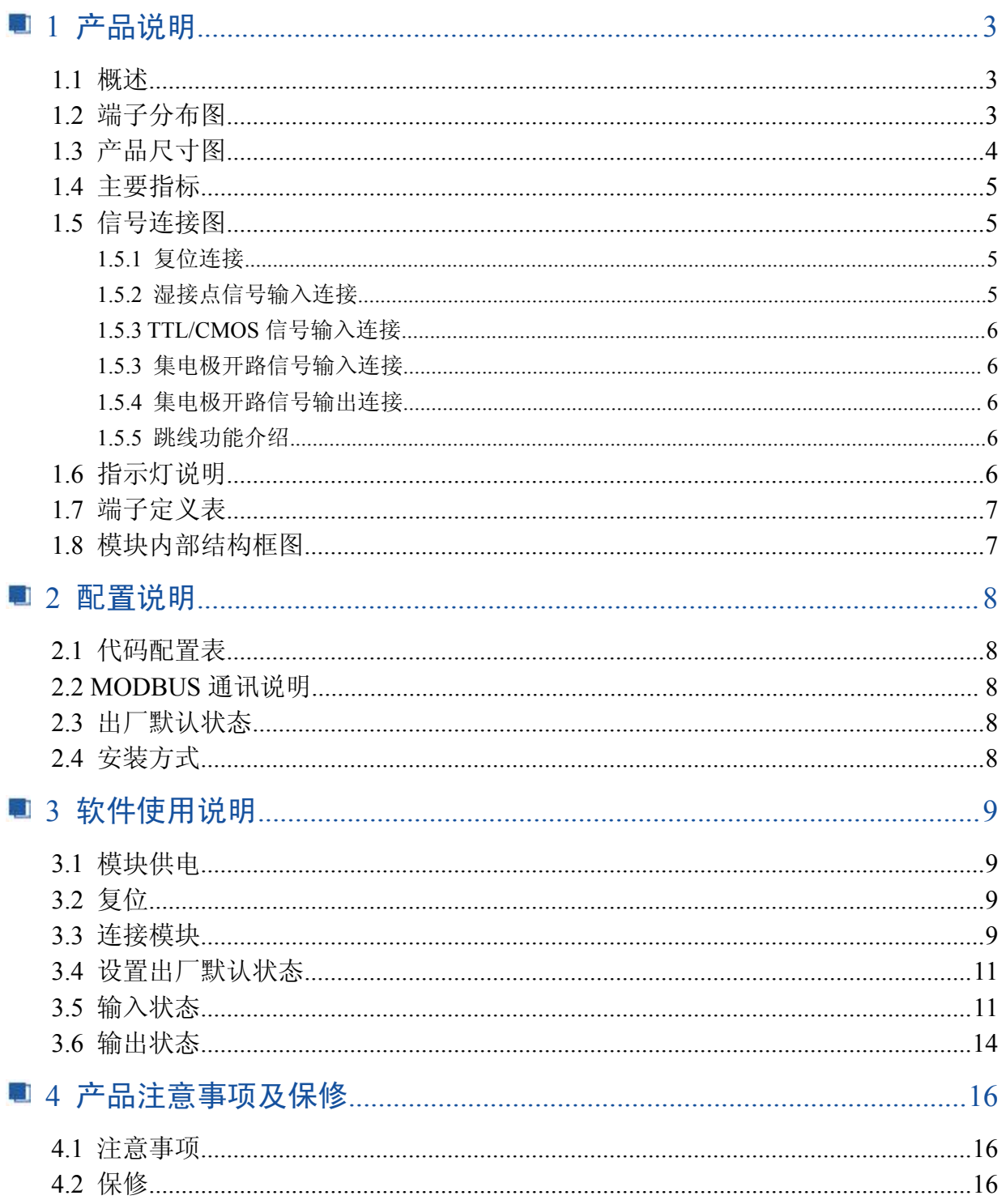

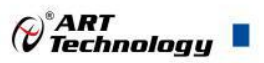

## <span id="page-3-0"></span>■ 1 产品说明

## 1.1 概述

信息社会的发展,在很大程度上取决于信息与信号处理技术的先进性。数字信号处理技术的出 现改变了信息与信号处理技术的整个面貌,而数据采集作为数字信号处理的必不可少的前期工作在 整个数字系统中起到关键性、乃至决定性的作用,其应用已经深入到信号处理的各个领域中。我公 司推出的 DAM-3023D 模块综合了国内外众多同类产品的优点,以其稳定的性能、极高的性价比,获 得多家试用客户的一致好评,是一款真正具有可比性的产品,也是您理想的选择。

#### 1.2 端子分布图

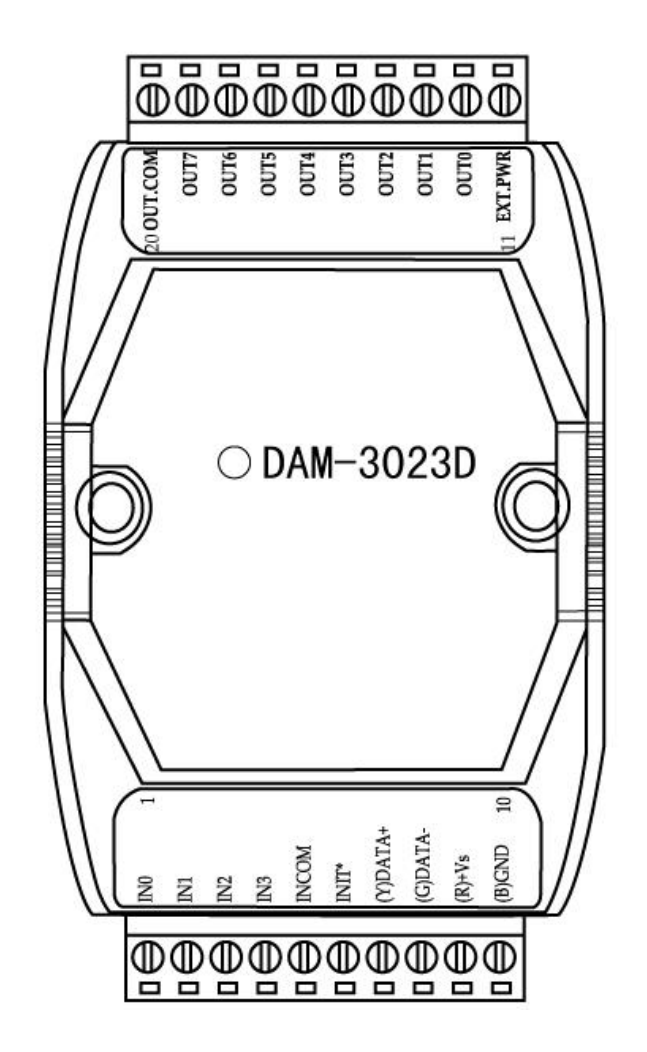

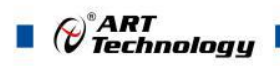

## <span id="page-4-0"></span>1.3 产品尺寸图

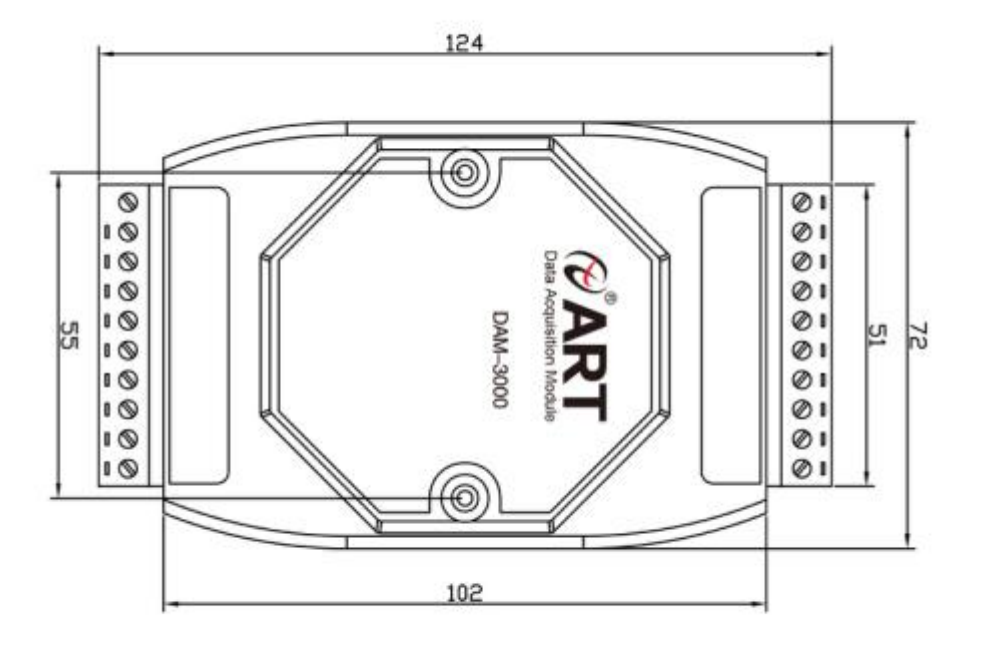

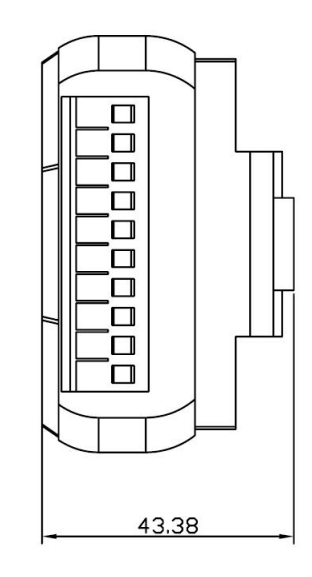

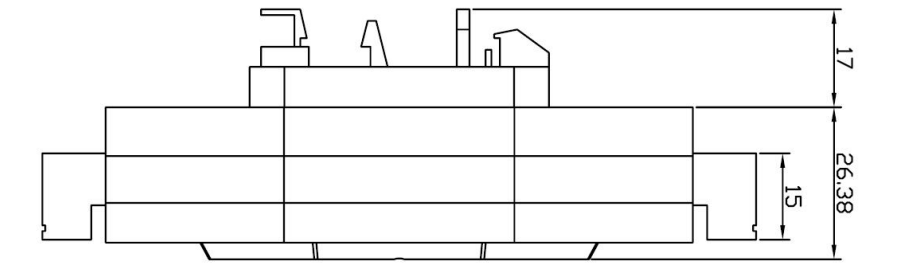

#### <span id="page-5-0"></span>1.4 主要指标

4 路隔离数字量输入/8 路隔离集电极开路输出模块

数字量输入:4 路单端(共阴极/共阳极)

高电平: +4V~+30V

低电平:0~+1V

- 数字量输出:8 路集电极开路
- 最大负载:30V,100mA
- 隔离电压:2500VRMS(浪涌保护电压)
- > 直接驱动功率继电器
- 支持双看门狗
- > LED 指示输入/输出状态
- > 操作温度: -10℃~+70℃
- > 存储温度: -20℃~+85℃
- 电源:未调理 +10~+30VDC
- 功耗:1.37W @ 24VDC

1.5 信号连接图

#### 1.5.1 复位连接

将 INIT\*端与 GND 端短接, 在+Vs 端和 GND 端间加+10~+30VDC 电压, 上电后, 模块指示灯快速 闪烁 3 次, 待指示灯闪烁停止后, 再断电, 将 INIT\*端与 GND 端断开, 此时模块已经完成复位。 复位成功后,模块恢复出厂默认值:

模块地址:**1** 波特率: **9600**

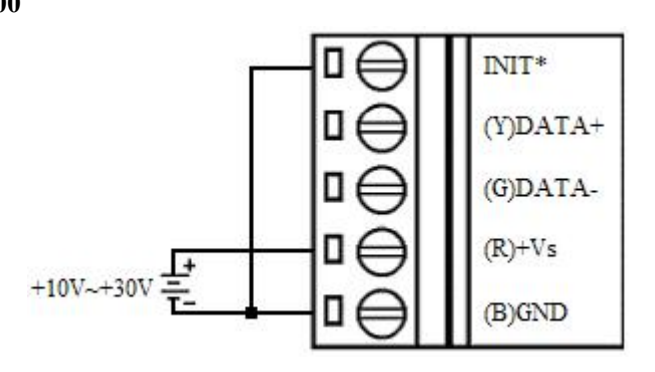

#### 1.5.2 湿接点信号输入连接

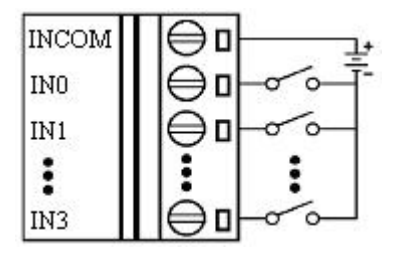

5

 $\mathscr{O}^*$ ART<br> $\mathcal T$ Technology

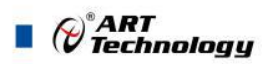

<span id="page-6-0"></span>1.5.3 TTL/CMOS 信号输入连接

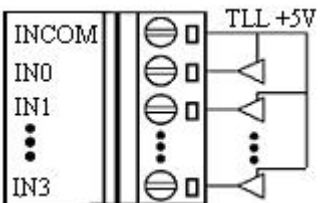

#### 1.5.3 集电极开路信号输入连接

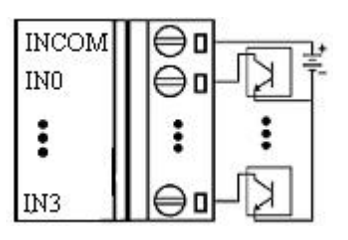

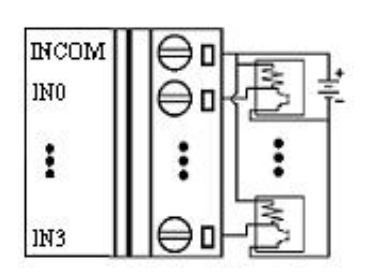

1.5.4 集电极开路信号输出连接

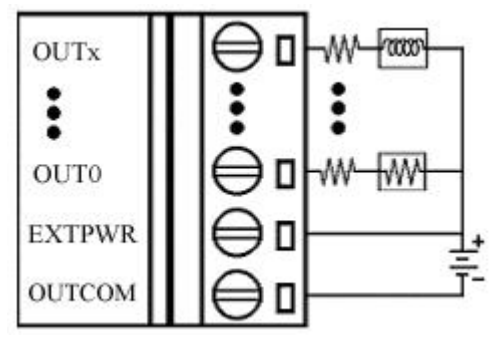

#### 1.5.5 跳线功能介绍

JP1 跳线: 此跳线为看门狗复位跳线, 出厂短接。

#### 1.6 指示灯说明

模块有 1 个运行指示灯和 12 个输入输出状态指示灯。

运行指示灯: 正常上电并且无数据发送时, 指示灯常亮; 有数据发送时, 指示灯闪烁; INIT 短 接上电时,指示灯快速闪烁 3 次;

输入状态指示灯:4 个指示灯分别对应 4 个输入通道。 输出状态指示灯:8 个指示灯分别对应 8 个输出通道。

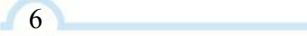

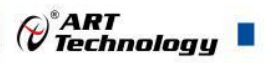

## <span id="page-7-0"></span>1.7 端子定义表

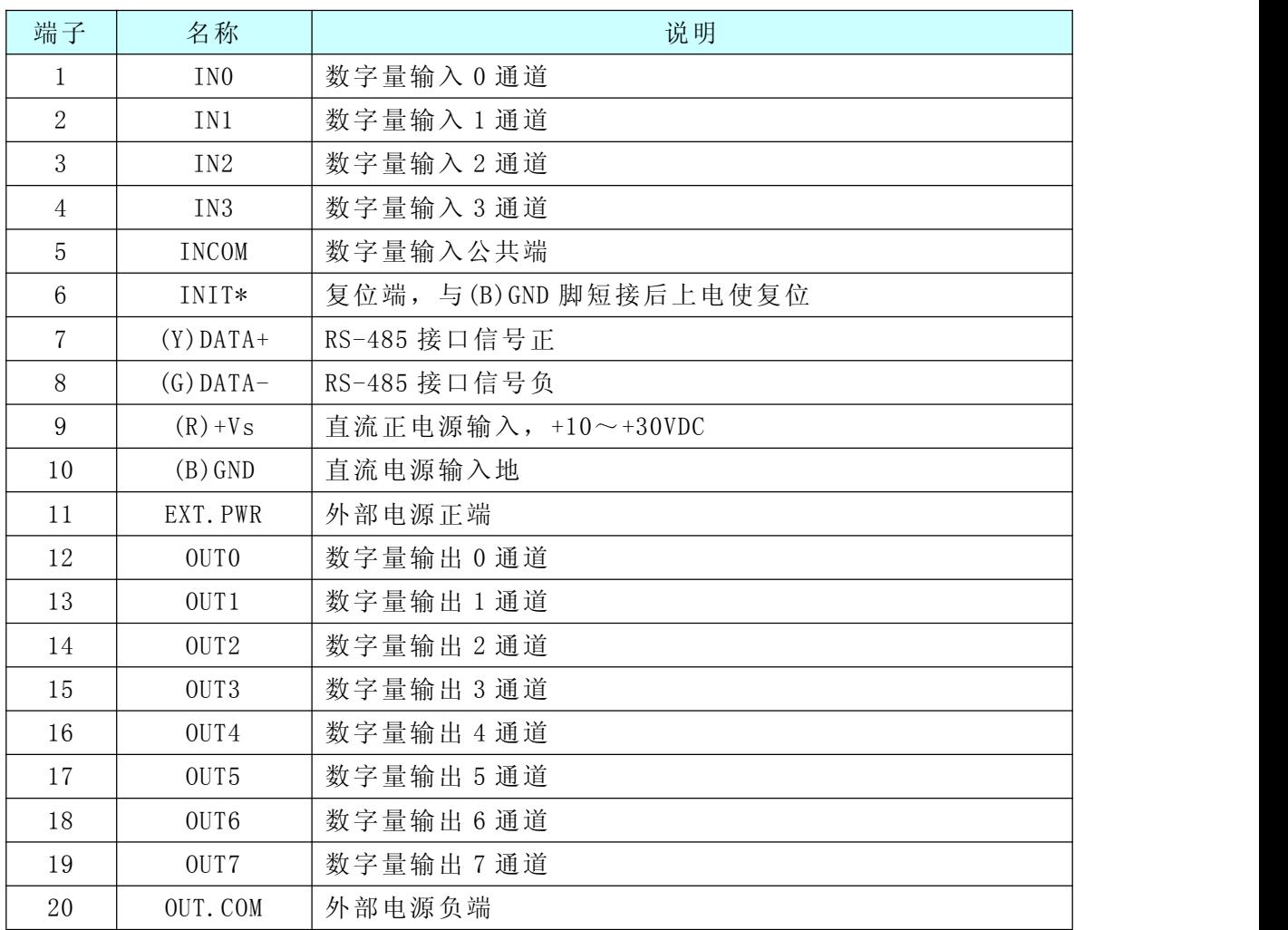

## 1.8 模块内部结构框图

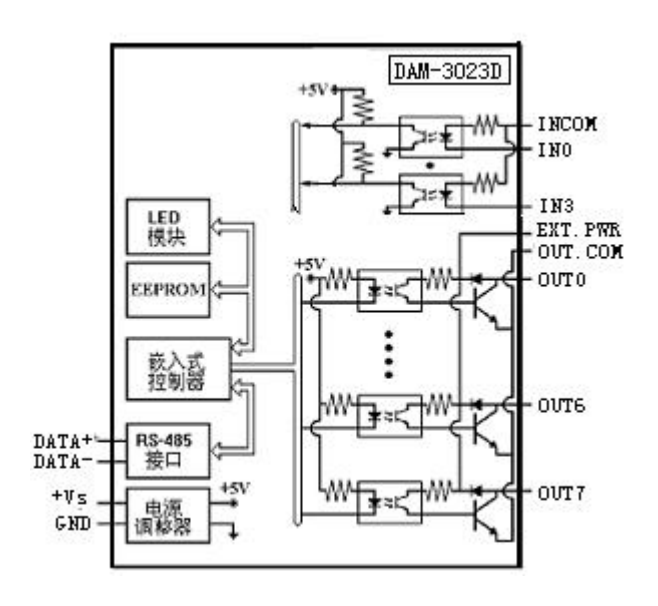

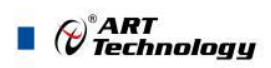

## <span id="page-8-0"></span>■ 2 配置说明

## 2.1 代码配置表

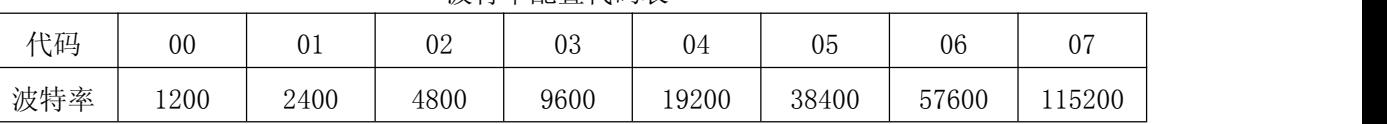

#### 波特率配置代码表

## 2.2 MODBUS 通讯说明

1、读取数据寄存器及设置模块参数等命令详见本公司的"DIO 模块功能说明",位于光盘目录 "DAM-3000\HELP\数字量输入输出模块\Modbus 协议地址分配表"。

## 2.3 出厂默认状态

模块地址:1

波特率:9600bps

## 2.4 安装方式

DAM-3023D 系列模块可方便的安装在 DIN 导轨、面板上(如图 1),还可以将它们堆叠在一 起(如图 2),方便用户使用。信号连接可以通过使用插入式螺丝端子,便于安装、更改和维护。

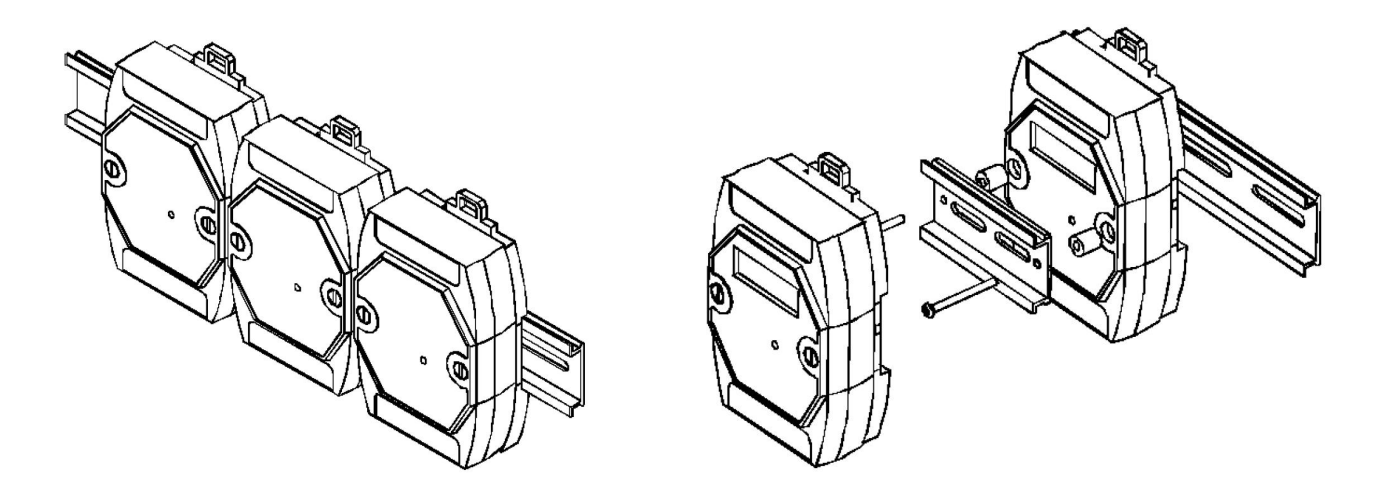

图  $1$  图 2

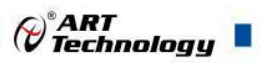

## <span id="page-9-0"></span>3 软件使用说明

3.1 模块供电

#### 模块供电要求:**+10V— +30V**

1) 用 24V 稳压源供电, "+Vs"接电源正, "GND"接地。

2)"DATA+"和"DATA-"分别接 RS-232 / RS-485 转换模块(DAM-3210)的"DATA+"和"DATA -"端;

3.2 复位

短接 J1 的 3、4 脚; 在断电的情况下, 将"INIT\*"端与"GND"端短接; 加电至指示灯闪烁停止, 断电;将"INIT\*"端与"GND"端断开,此时模块已经完成复位。

#### 3.3 连接模块

选择波特率 9600,其它的默认,搜索模块。

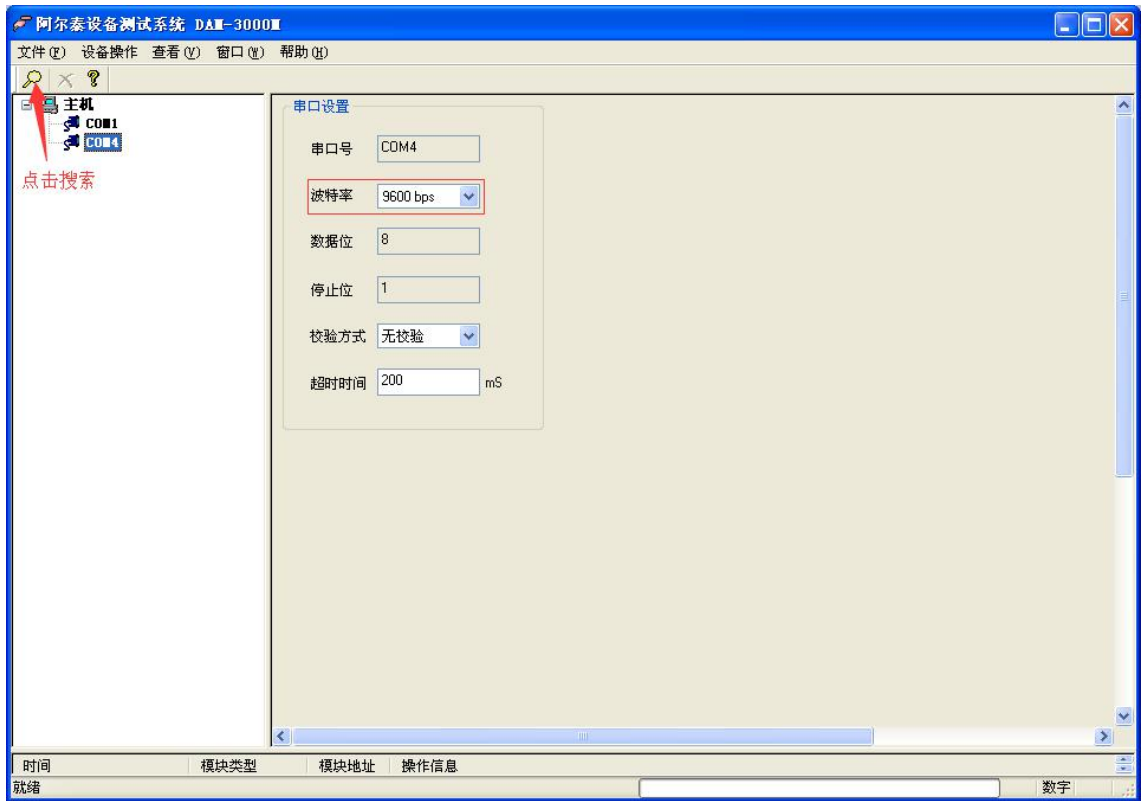

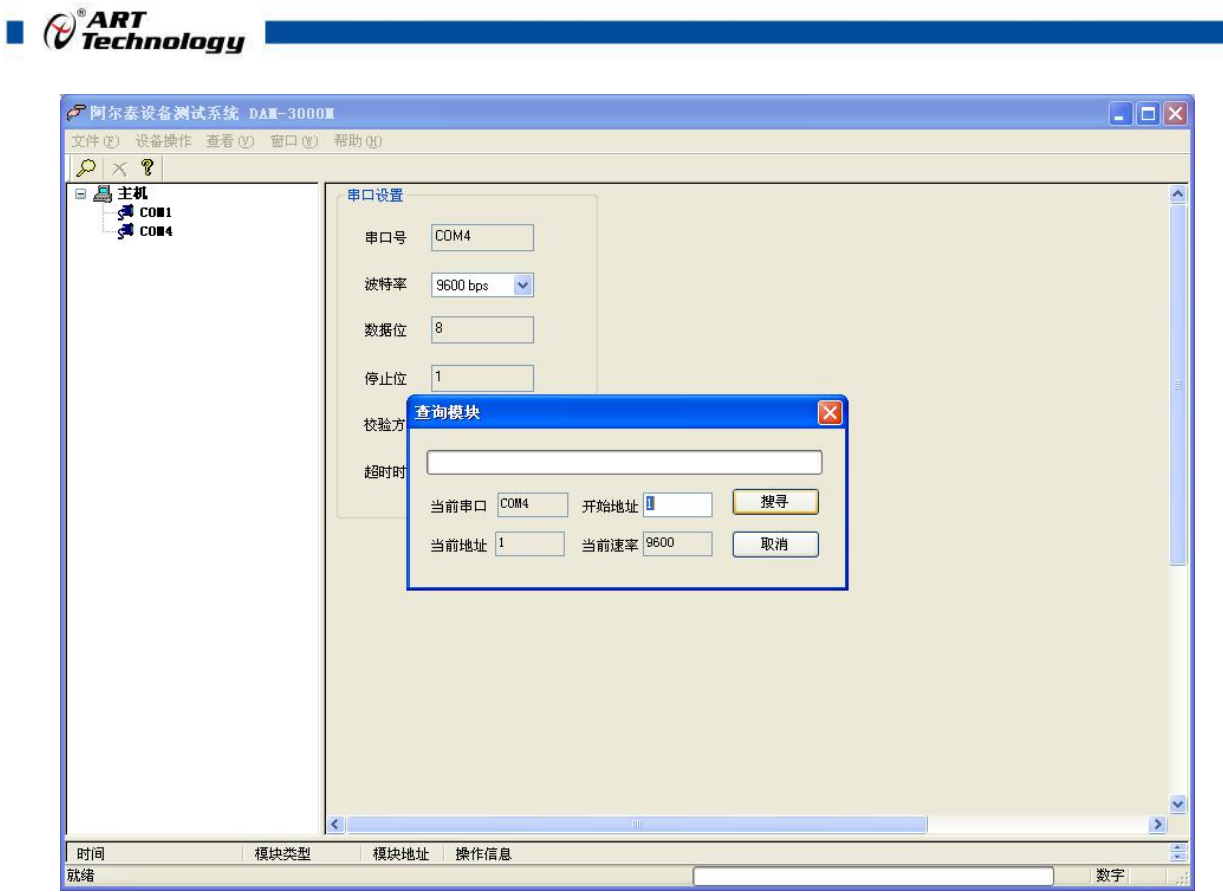

出现如下配置界面则正常,若不出现配置参数则需重复以上步骤。

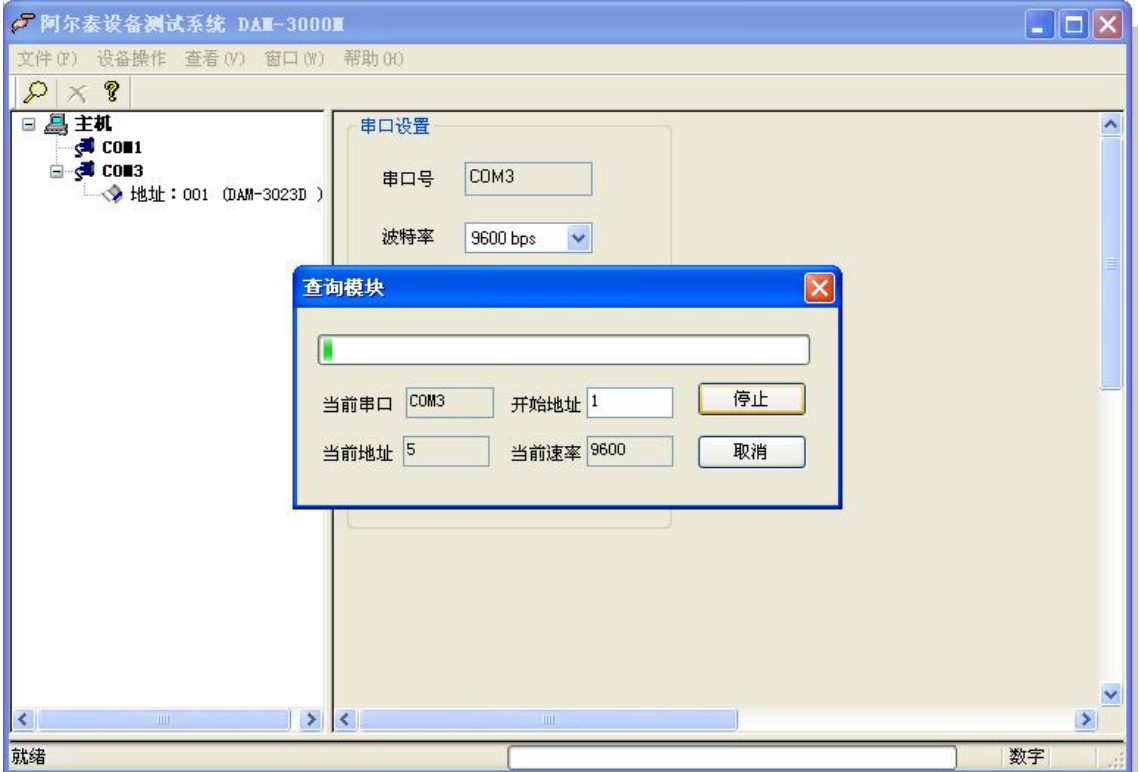

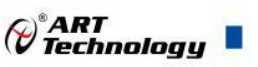

## <span id="page-11-0"></span>3.4 设置出厂默认状态

模块出厂前设置为默认状态,模块地址:1,设置安全值:0,设置上电值:0,看门狗:关闭, 波特率 9600bps

#### 3.5 输入状态

1) 点击模块信息右侧则出现配置信息界面,点击输入模式的下拉箭头出现"数字量输入、上升沿 计数、下降沿计数、上升沿锁存、下降沿锁存"五种选择,选择测试类型即完成配置,模块的 4 个通道可分别进行配置,可配置成不同的类型进行采样。

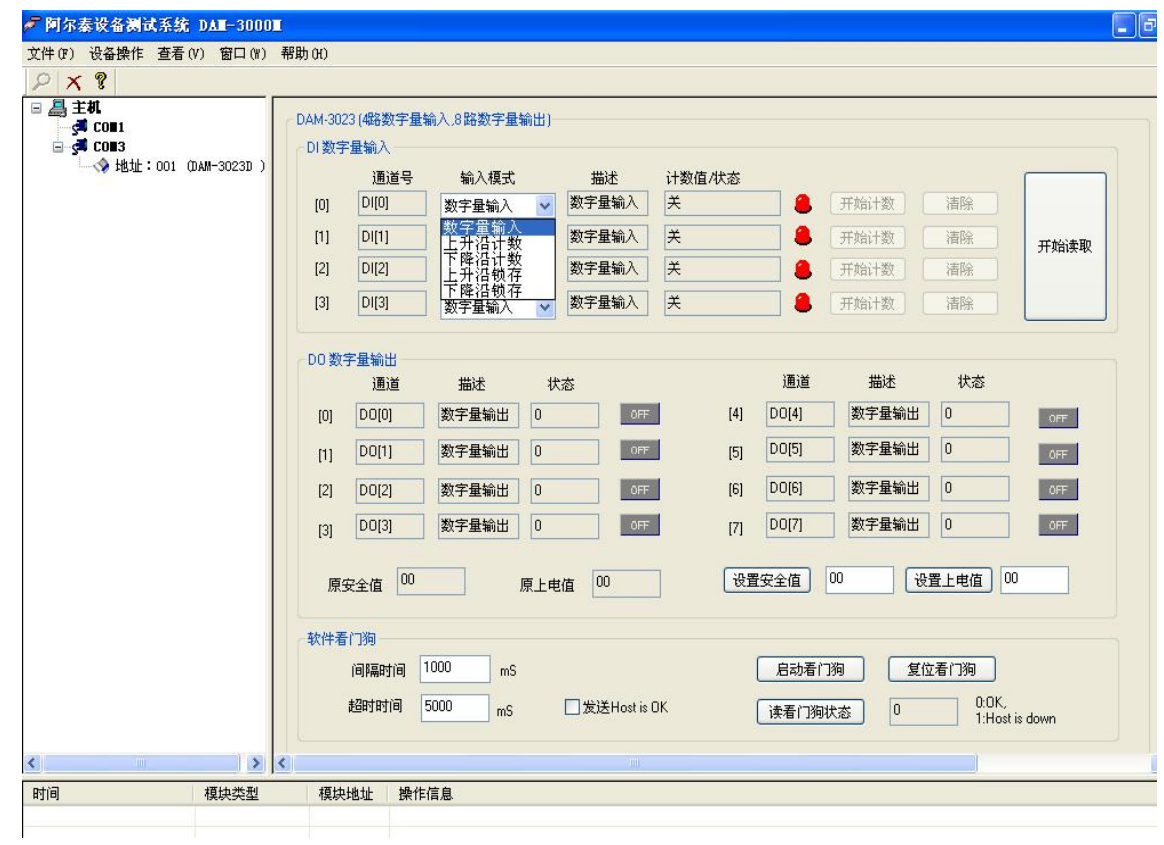

- 2) 模块默认的配置完选项后点击"开始读取"按钮,模块进入采样模式。下面分别以"数字量输 入""上升沿针数""上升沿锁存"为例进行采样。
- 3) 模块选择"数字量输入"配置项后,点击"开始读取"按钮,模块进入采样模式,输入端 Inx 和 Incom 之间加低电平, "计数值/状态"为"关", 指示灯灭, 输入端 Inx 和 Incom 之间加高 电平, "计数值/状态"为"开", 指示灯亮。

 $(11)$ 

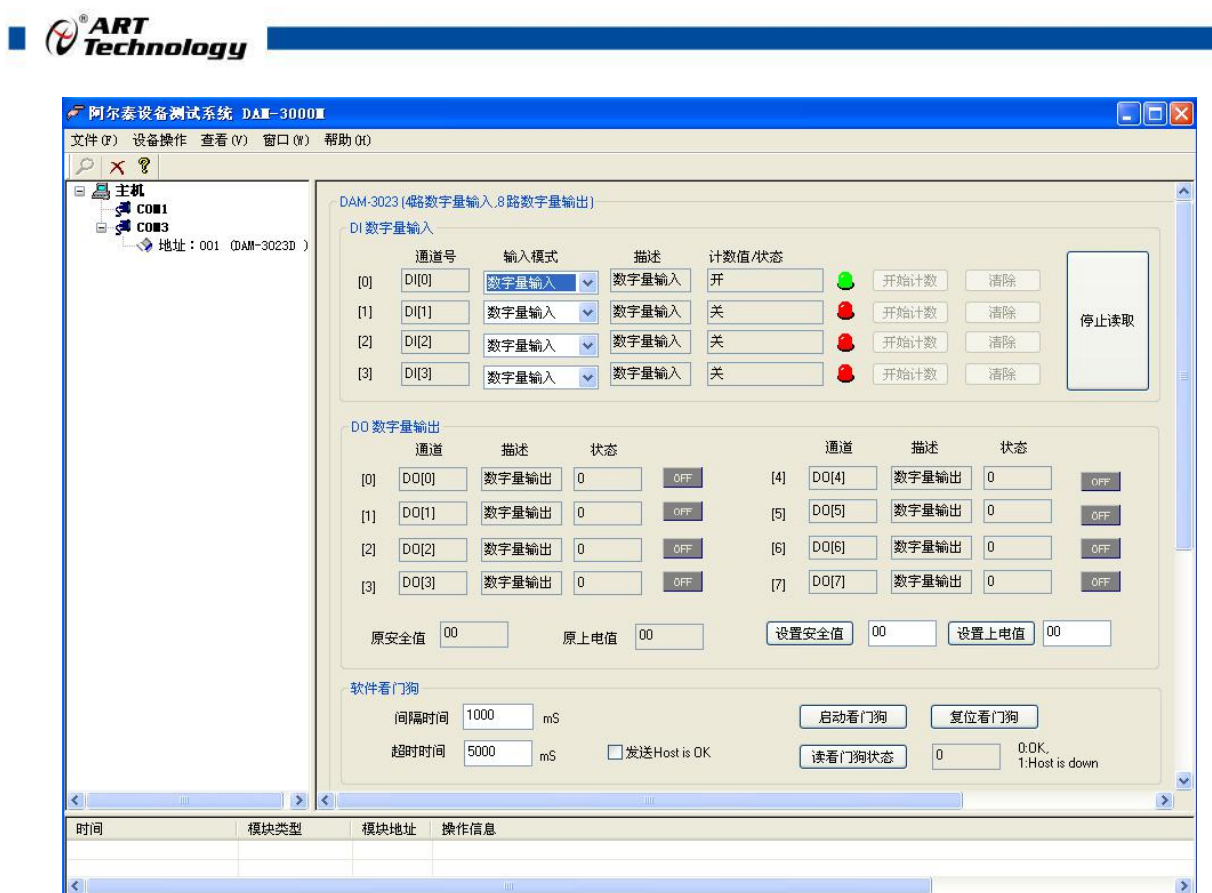

4) 模块选择"上升沿计数"配置项后,未开始计数之前, "计数值/状态"为"0"。点击"开始 读取"按钮,模块进入采样模式,给 100HZ 以内的数字方波信号后, "计数值/状态"为显示 计数值。

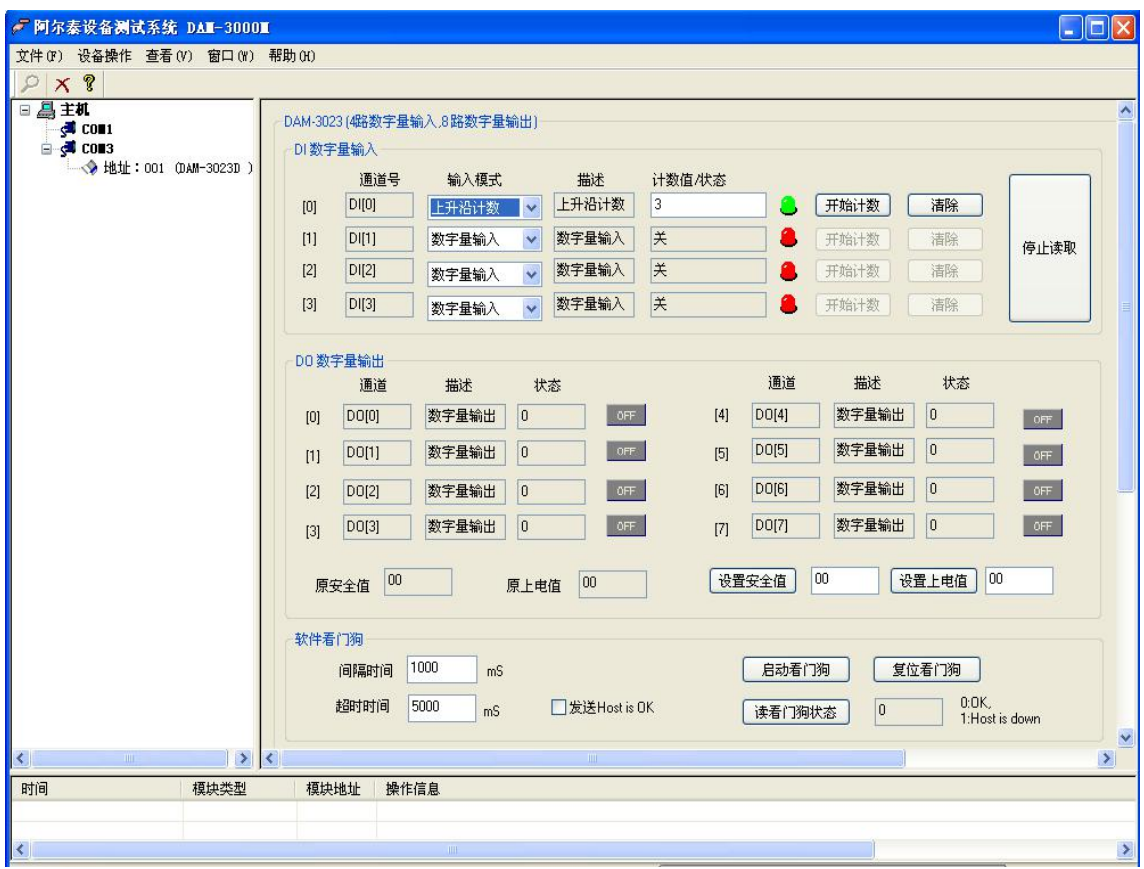

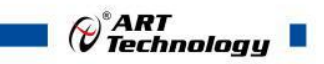

5) 模块选择"上升沿锁存"配置项后,未开始计数之前,"计数值/状态"为"无锁存"。点击"开 始读取"按钮,模块进入采样模式,给上升沿数字信号后, "计数值/状态"为"上升沿"。

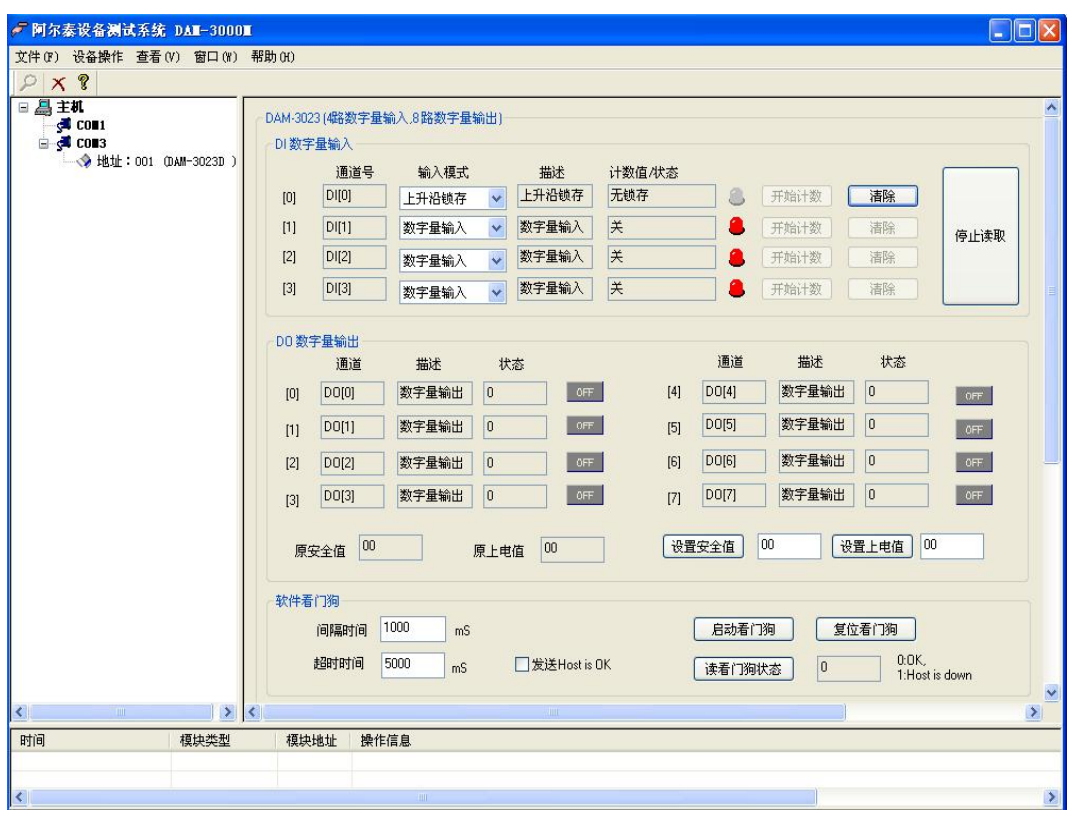

6) 如果需要修改模块信息则双击左侧的模块地址信息,出现以下界面,可以更改模块的地址或者 波特率,更改完成后需要点击删除按钮重新连接模块。

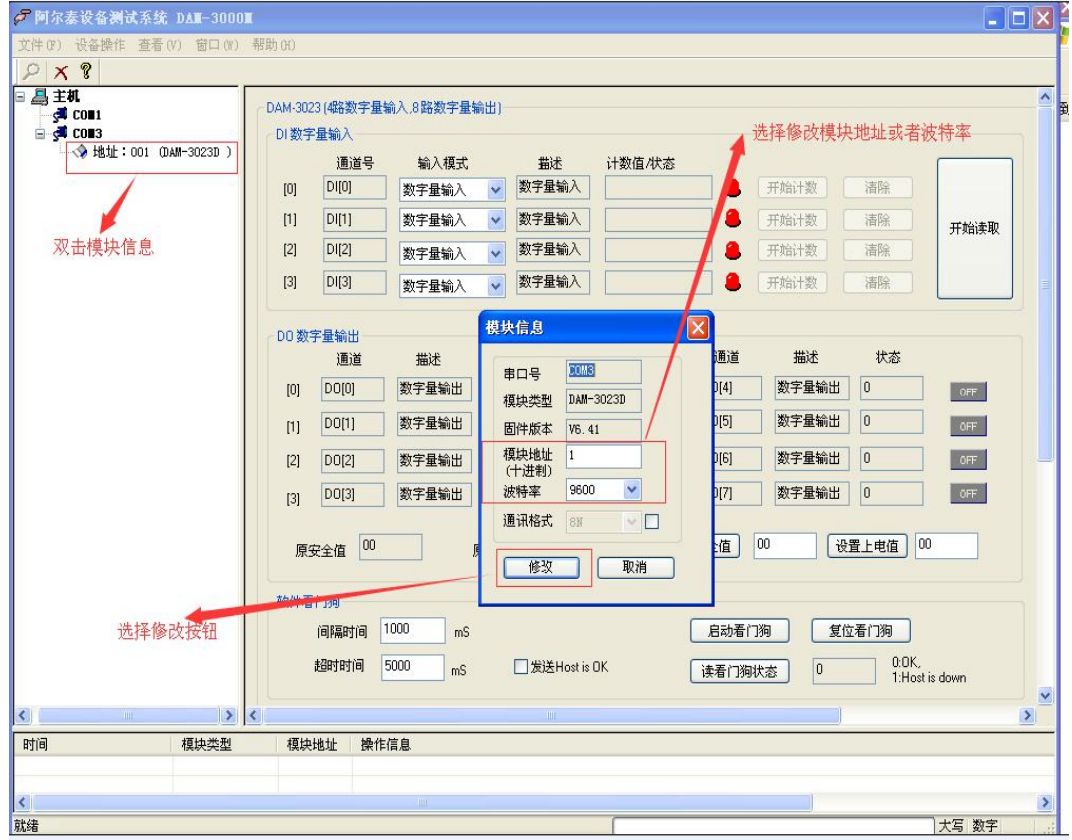

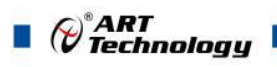

<span id="page-14-0"></span>7) 删除当前的连接后再次点击当前使用的串口号,出现通讯配置界面,选择上次更改的波特率, 点击搜索按钮出现搜索界面,点击搜索成功则出现配置的模块地址信息,注意:查询模块界面 中"当前速率"一定要"串口设置"界面中的波特率保持一致,否则查询不到模块。

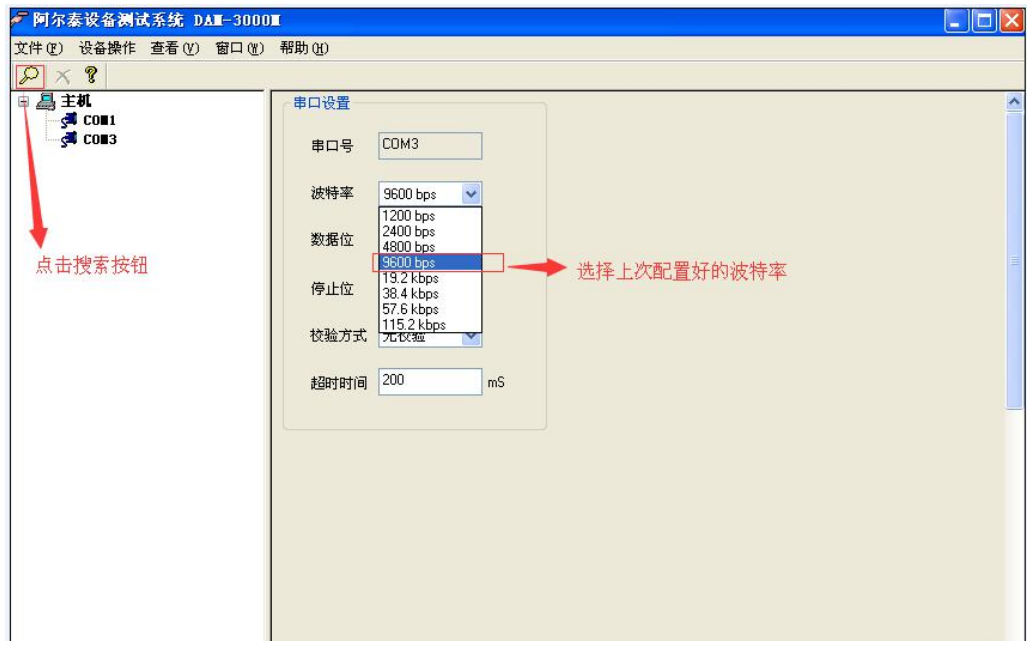

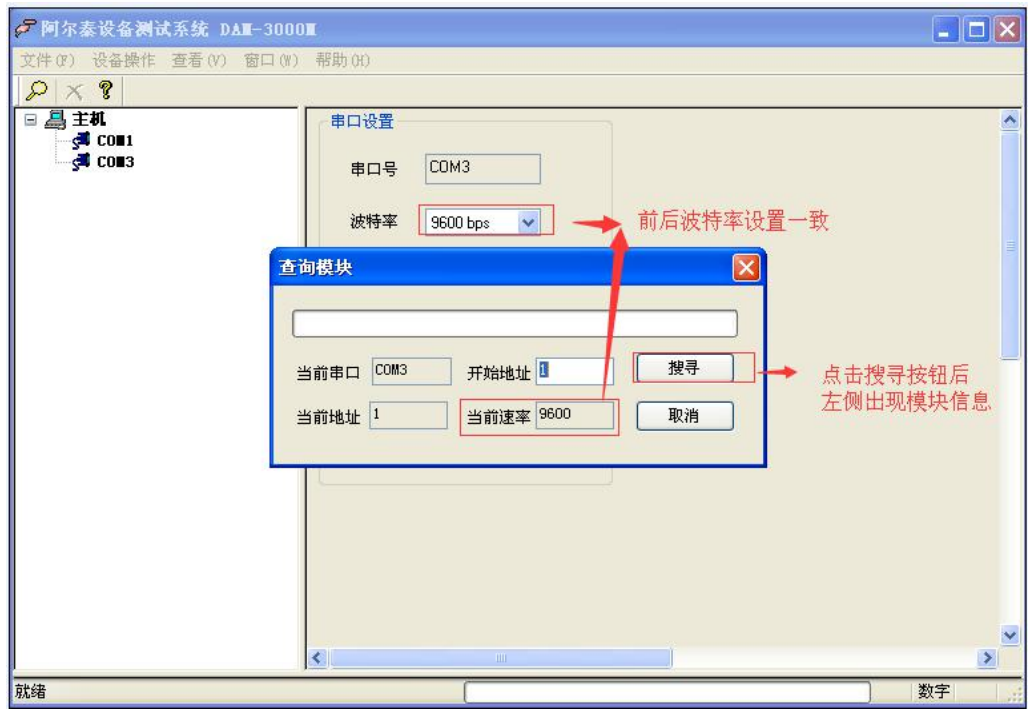

8) 模块搜索成功后即完成模块重设置,重复上面的步骤即可正常采样。

#### 3.6 输出状态

14

1) 模块连接,两端电压 U(在 D00 状态: 为 0 时 U=0; 为 1 时 U=信号正端电压, 则正常), 显示 灯与软件上一致(状态 0 对应灯灭;状态 1 对应灯亮);

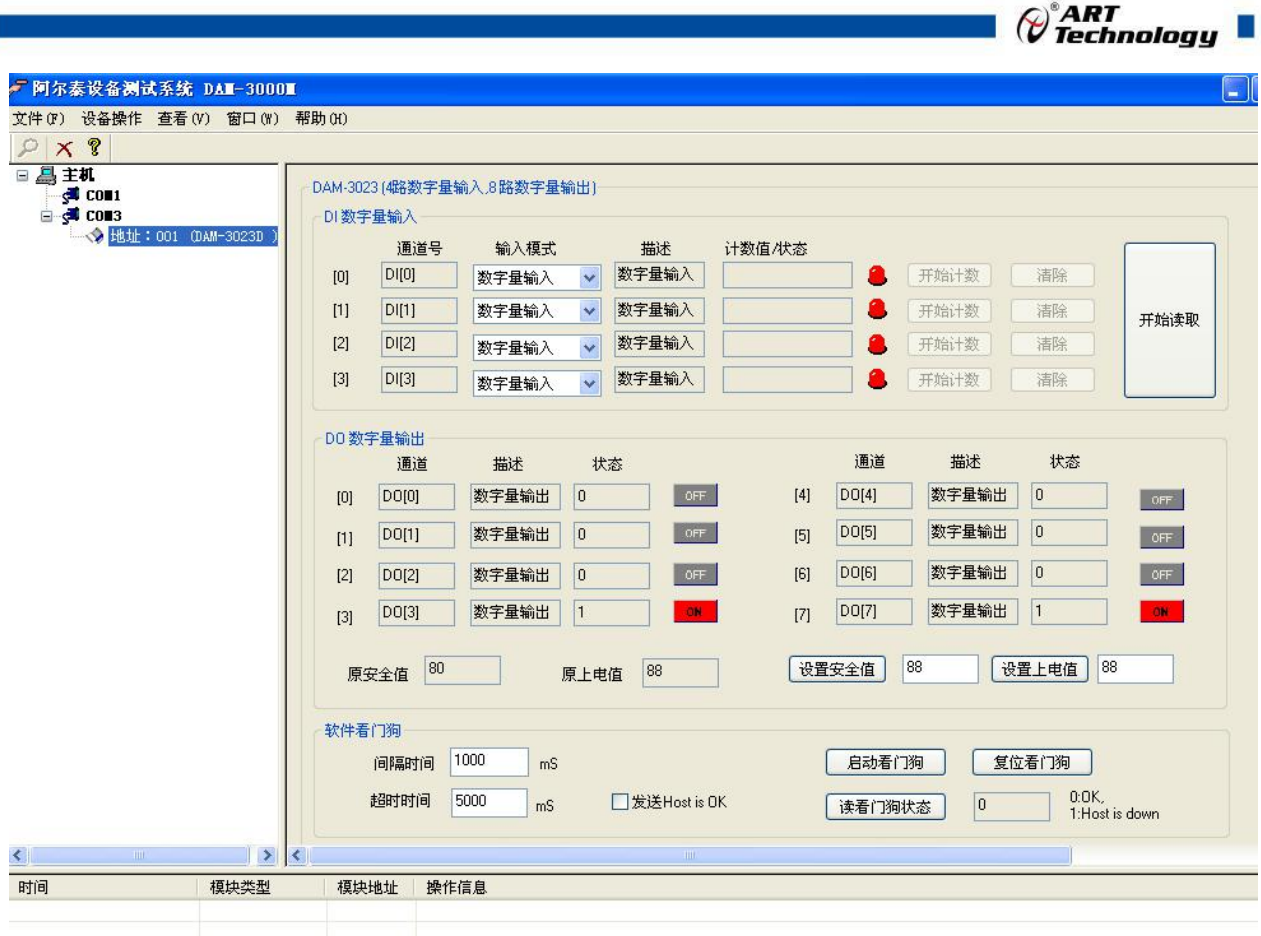

2) 如果需要设置模块安全值和上电值可在下图中标红处设置,设置好后,操作窗口显示设置成功;

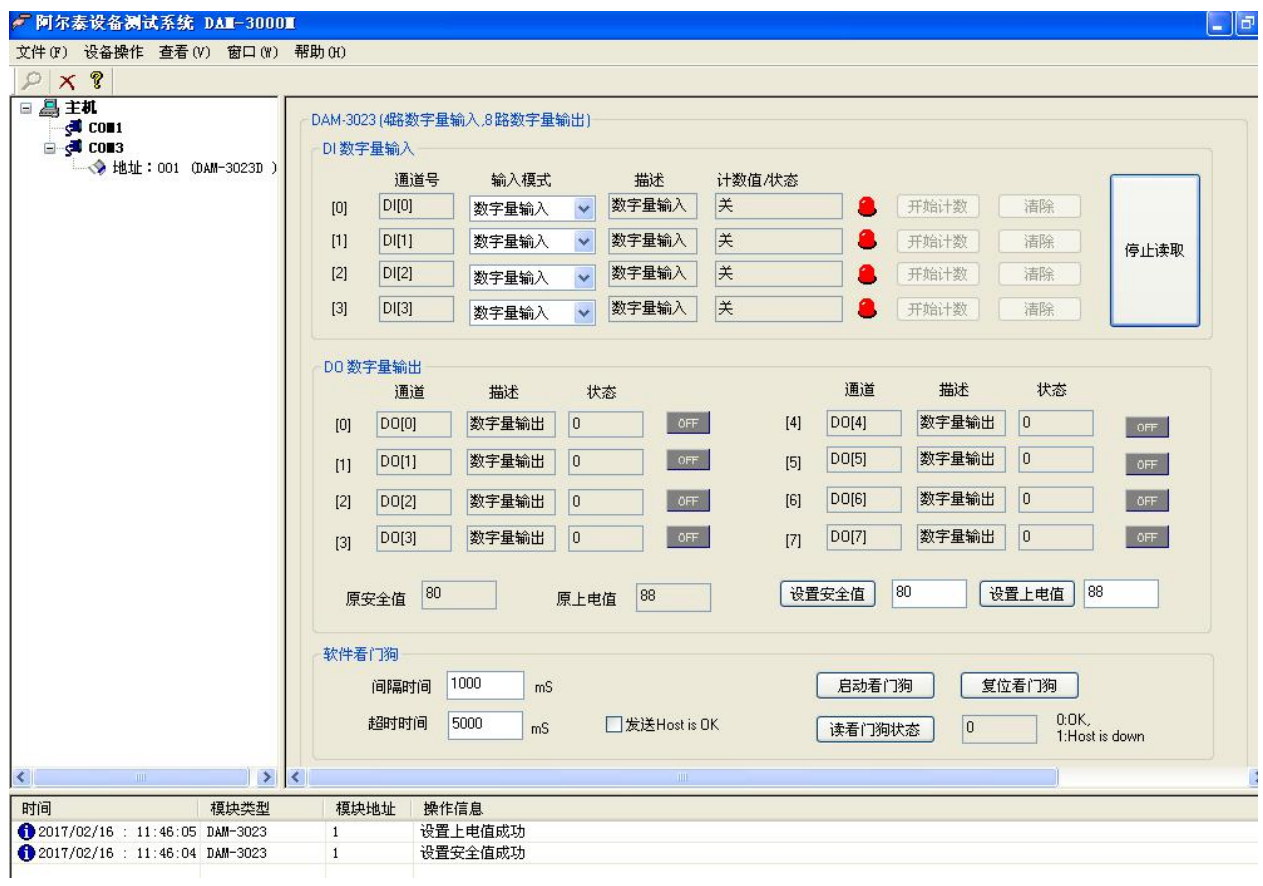

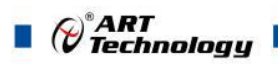

## <span id="page-16-0"></span>■ 4 产品注意事项及保修

#### 4.1 注意事项

在公司售出的产品包装中,用户将会找到这本说明书和DAM-3023D,同时还有产品质保卡。产品 质保卡请用户务必妥善保存,当该产品出现问题需要维修时,请用户将产品质保卡同产品一起,寄 回本公司,以便我们能尽快的帮助用户解决问题。

在使用 DAM-3023D 板时, 应注意 DAM-3023D 板正面的 IC 芯片不要用手去摸, 防止芯片受到静 电的危害。

#### 4.2 保修

DAM-3023D自出厂之日起,两年内凡用户遵守运输,贮存和使用规则,而质量低于产品标准者公 司免费维修。

北京阿尔泰科技发展有限公司 服务热线: 400-860-3335 邮编: 100086 传真: 010-62901157